# **D-Link Quick Installation Guide**

**This product can be set up using any current web browser, i.e., Internet Explorer 6x, Netscape Navigator 7x.** 

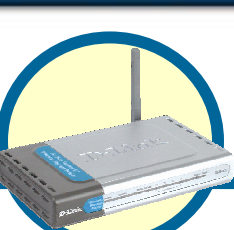

# **DI-624S AirPlus XtremeG ™**

 **Wireless Storage Router** 

**Before You Begin** 

- computers, you must have either an Ethernet-based Cable or a DSL modem with an 1. If you purchased this router to share your high-speed Internet connection with other established Internet account from an Internet Service Provider (ISP).
- 2. It's best to use the same computer that is connected to your modem for configuring the DI-624S router. The DI-624S Wireless Storage Router acts as a DHCP server and will assign all the necessary IP address information on your network. **See Appendix at the end of this Quick Installation Guide or the Manual on the CD-ROM for setting each network adapter to automatically obtain an IP address.**

### **Check Your Package Contents**

These are the items included with your DI-624S purchase:

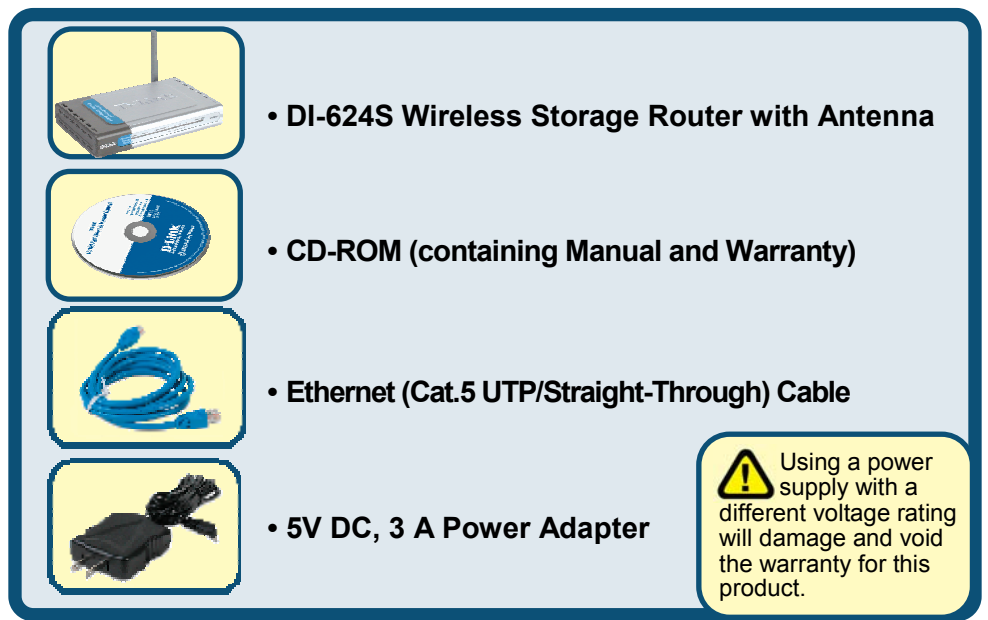

#### If any of the above items are missing, please contact your reseller.

©2005 D-Link Systems, Inc. All rights reserved. Trademarks or registered trademarks are the property of their respective holders. Software and specifications subject to change without notice.

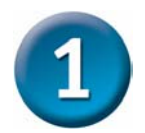

### **Connecting The DI-624S Wireless Storage Router To Your Network**

**A.** First, connect the power adapter to the **receptor** at the back panel of the DI-624S and then plug the other end of the power adapter to a wall outlet or power strip. The Power LED will turn **ON** to indicate proper operation.

**B.** Insert one end of an Ethernet cable to the **WAN port** on the back panel of the DI-624S and the other end to the Ethernet port located on your Cable or DSL modem. The WAN LED light will illuminate to indicate proper connection.

**C.** Insert one end of an Ethernet cable to **LAN port 1** on the back panel of the DI-624S and the other end to an available Ethernet port on the network adapter in the computer you will use to configure the DI-624S. The LED light for LAN Port 1 will illuminate to indicate proper connection. (Note: Some computers already have network adapters pre-installed.)

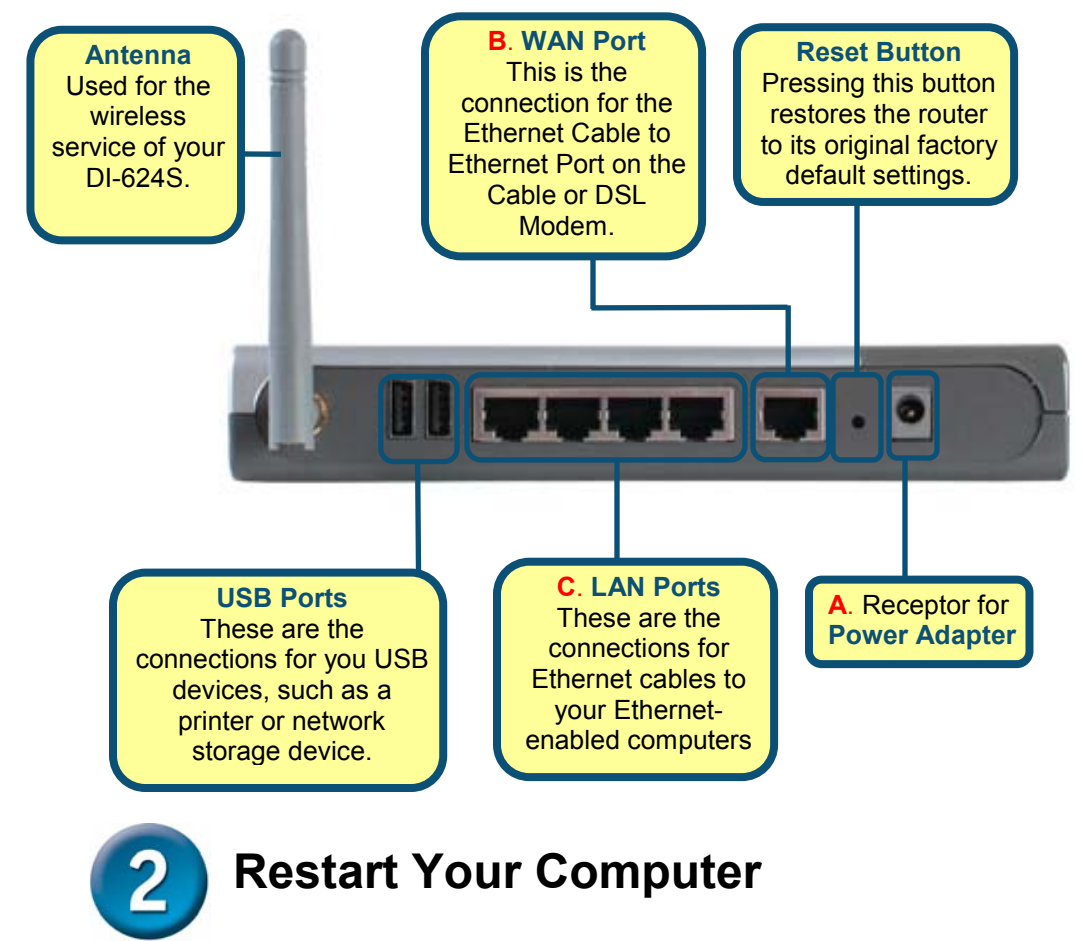

### **Connecting Additional Devices to the DI-624S Wireless Storage Router**

Using additional Ethernet (Cat.5 UTP/Straight-Through) cables, connect your Ethernet-equipped computer(s) to one of the 3 remaining Ethernet LAN ports on the back panel of the DI-624S.

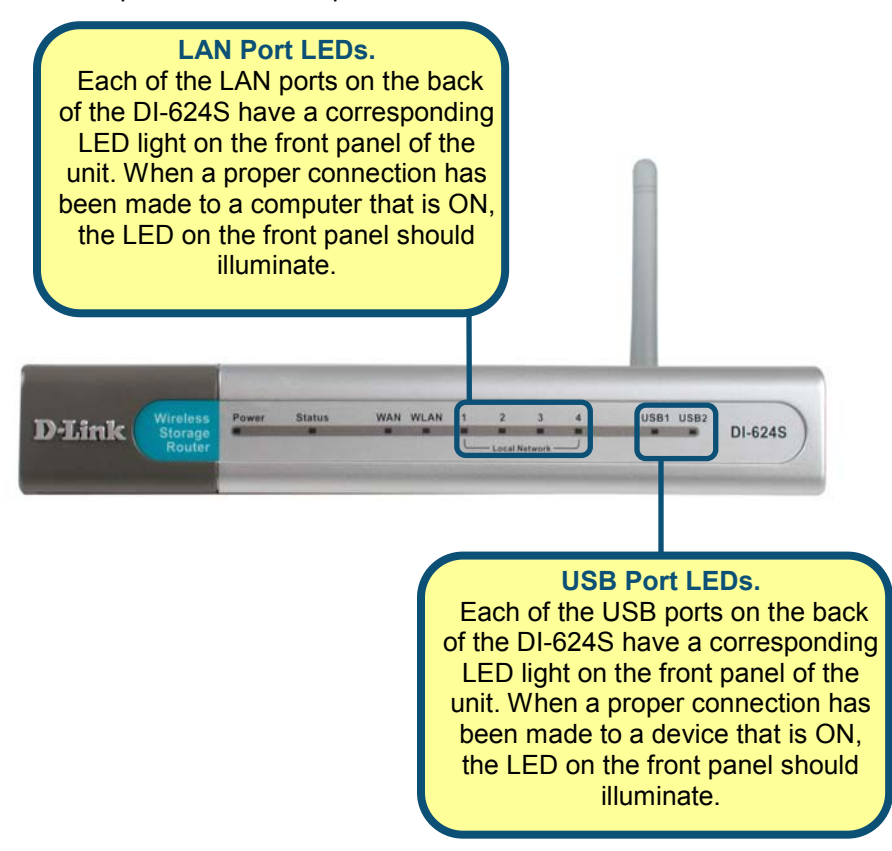

Additional devices may be added to your DI-624S to increase functionality. By connecting a printer, network storage device or the D-Link Media Lounge to either of the two USB ports at the back of the router, you may share print capabilities, entertainment media or documents over your wireless or wired network. A valid USB connection will cause the corresponding USB LED at the front to light. For more information regarding USB connections and device implementation, see the DI-624S user guide.

When you have completed the steps in this *Quick Installation Guide,* your connected network should look similar to this:

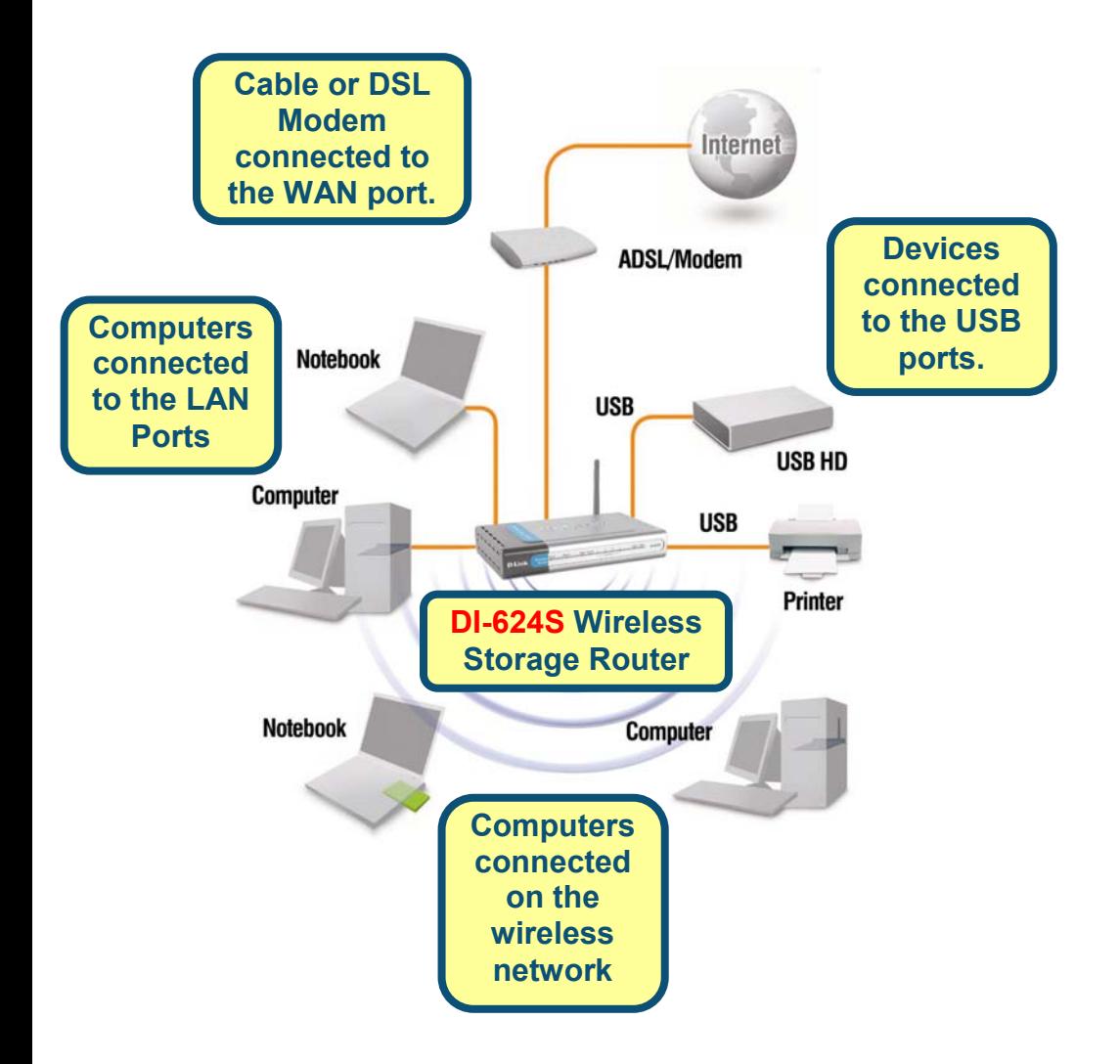

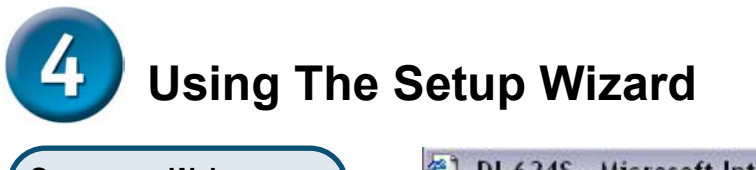

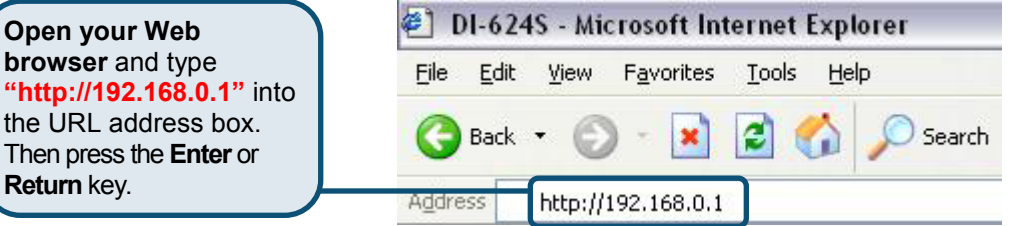

The logon pop-up screen will appear.

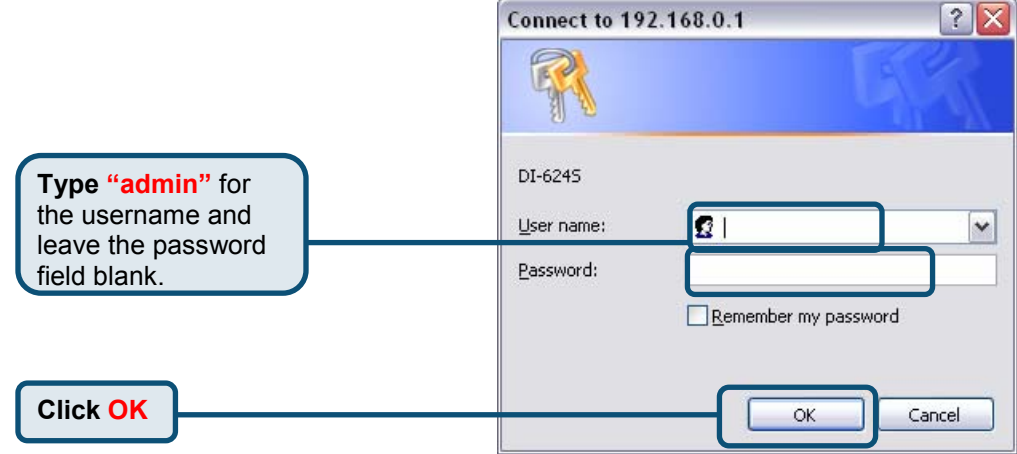

Once you have logged in, the **Home** screen will appear.

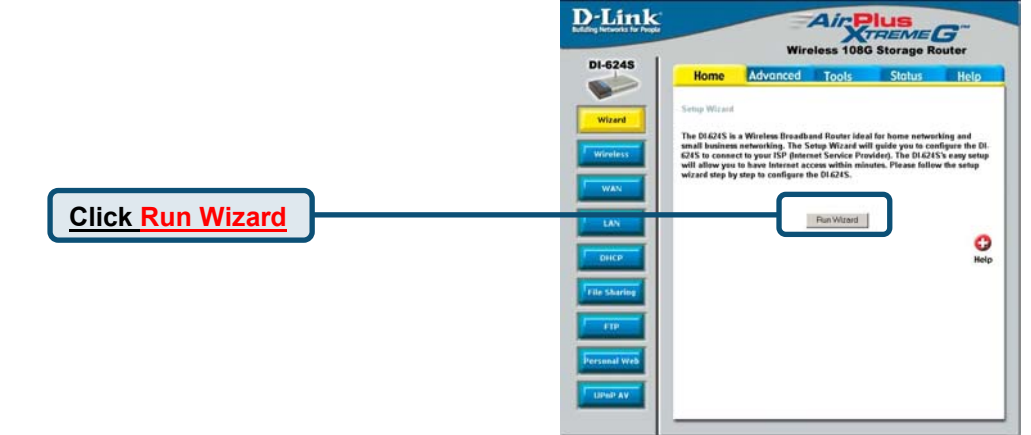

You will see the following screens.

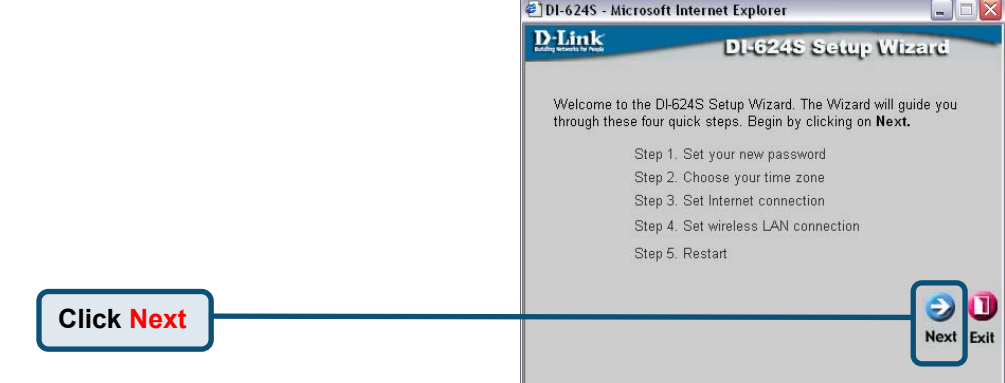

**Step 1** - **Set up your new password**. You have the option to establish a password.

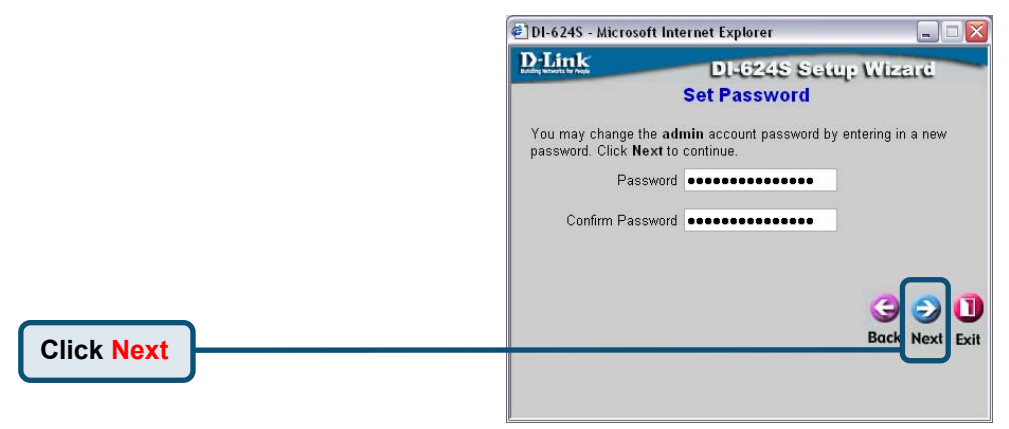

**Step 2** - **Choose your time zone.** 

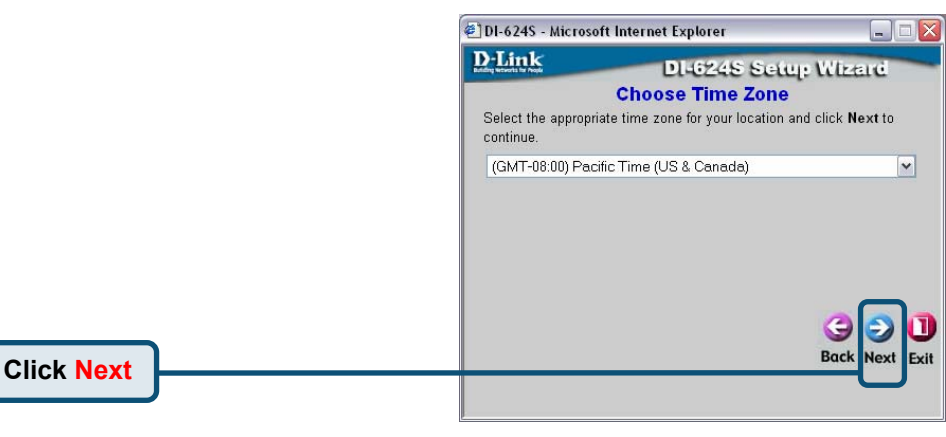

**The Setup Wizard (continued)** 

Select the type of Internet connection for your router.

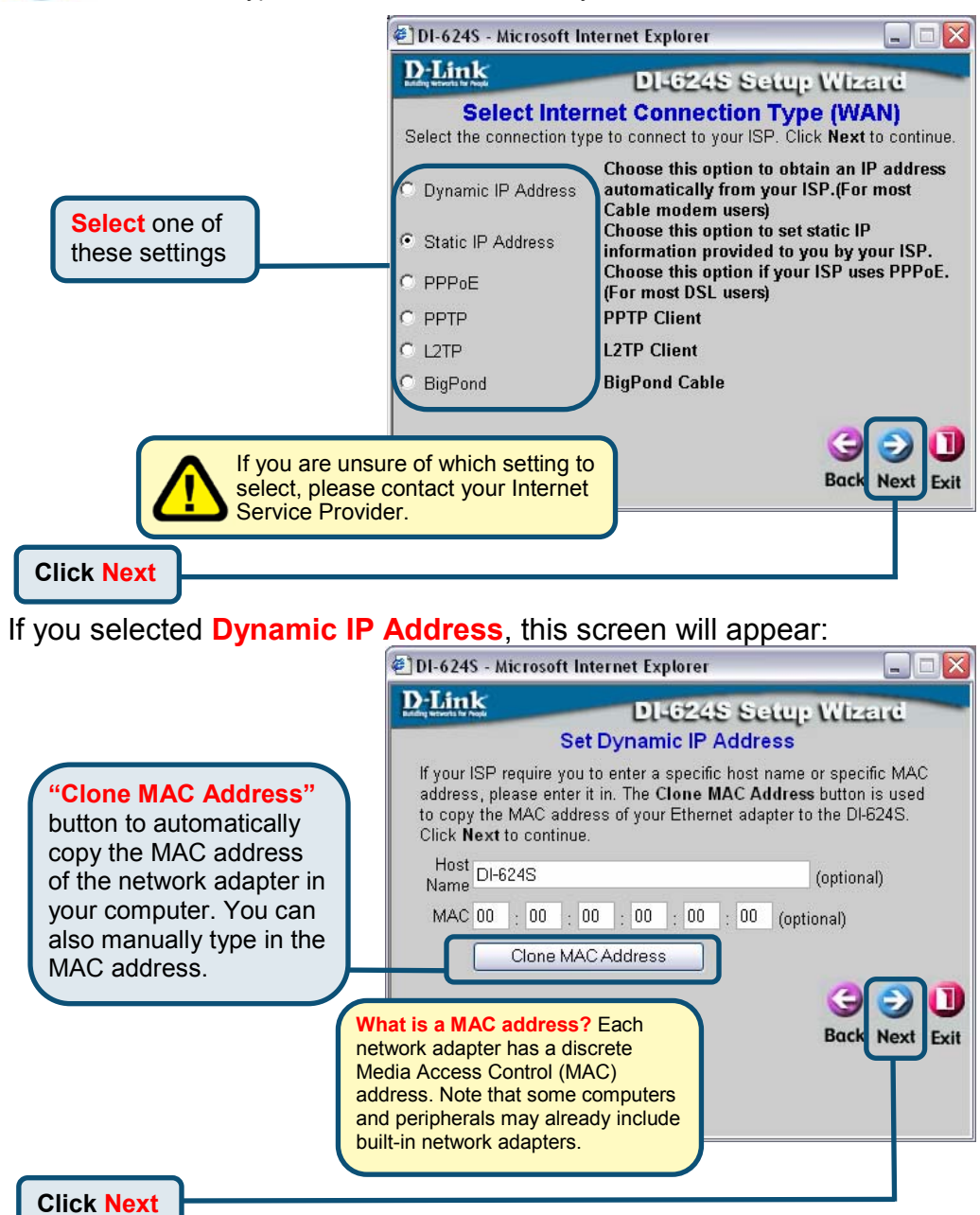

If your ISP requires a **Static IP Address**, and this option is selected, then this screen will appear:

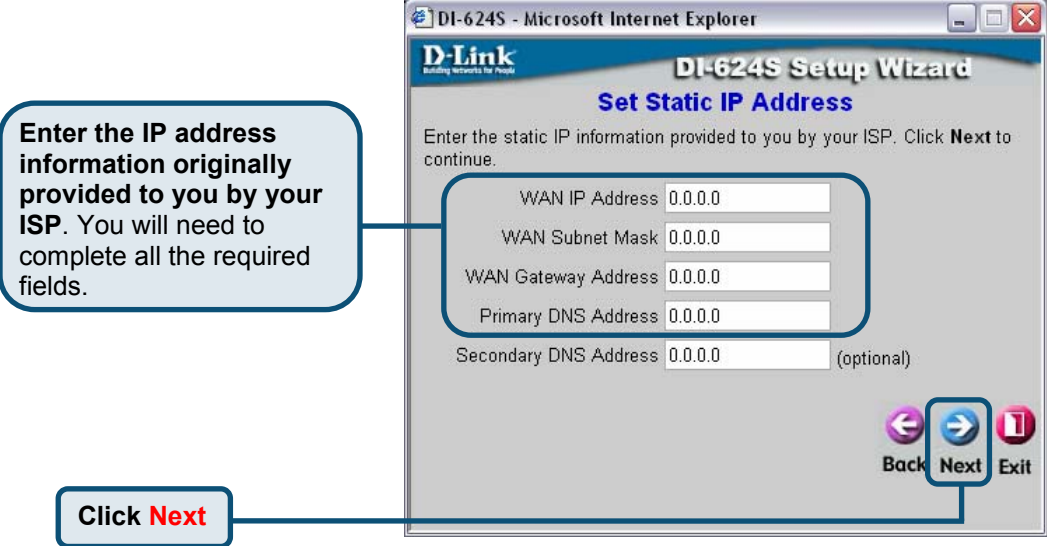

If your ISP uses **PPPoE** (Point-to-Point Protocol over Ethernet) and this option is selected, then this screen will appear:

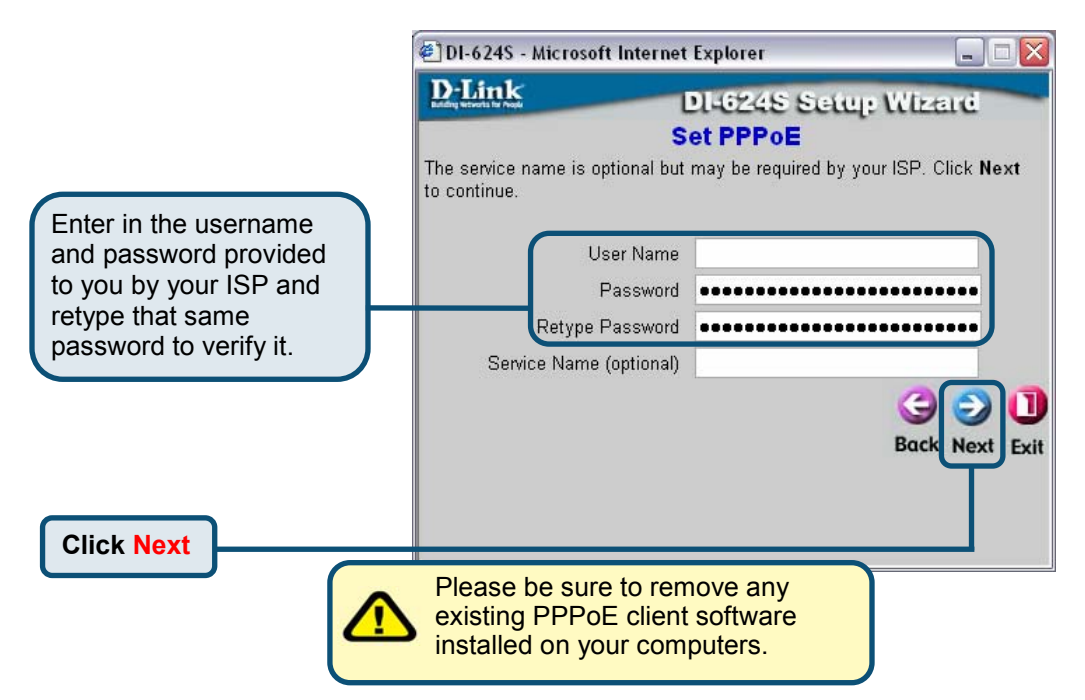

If your ISP uses **PPTP** and this option is selected, then this screen will appear.

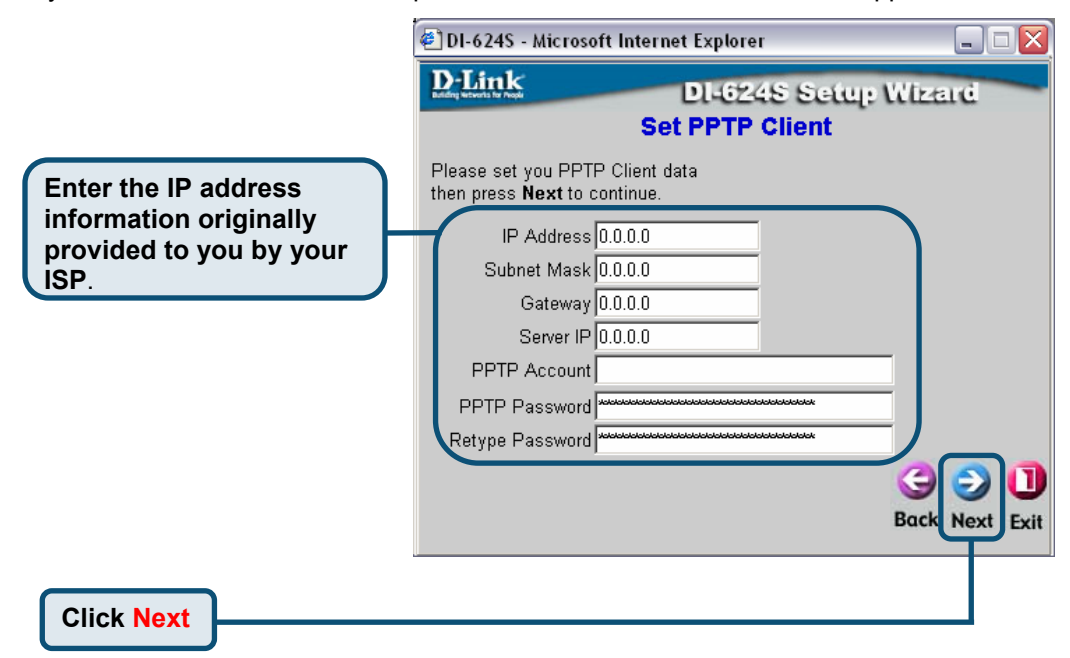

If your ISP uses **L2PT** and this option is selected, then this screen will appear.

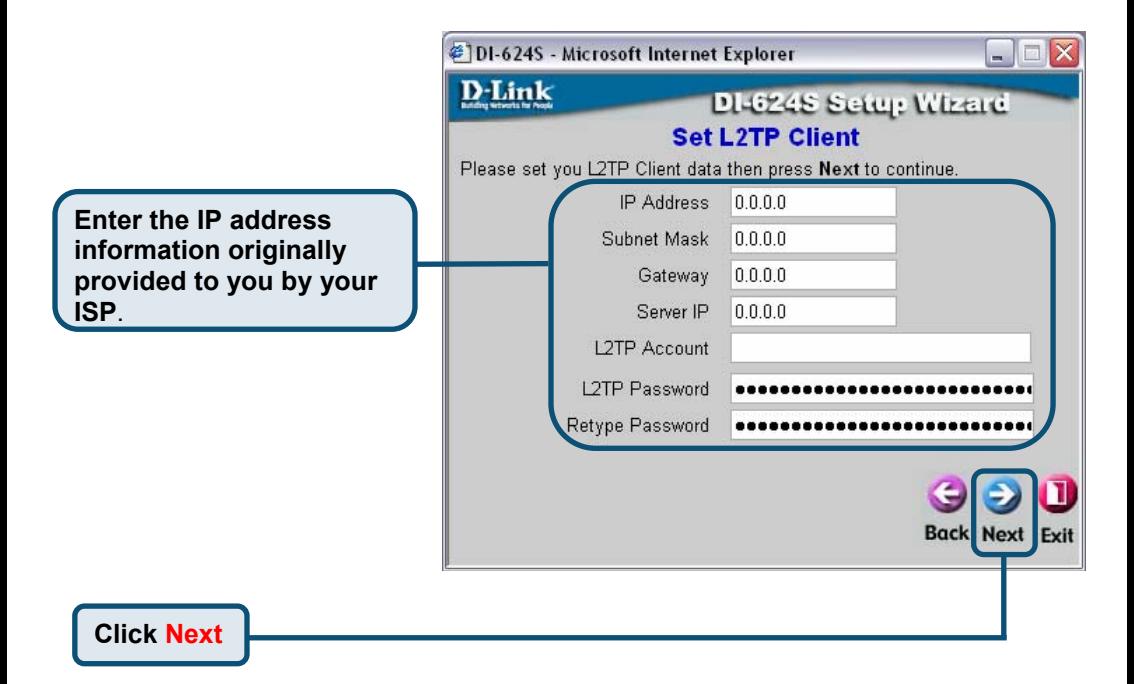

If your ISP is **Big Pond Cable** and this option is selected, then this screen will appear.

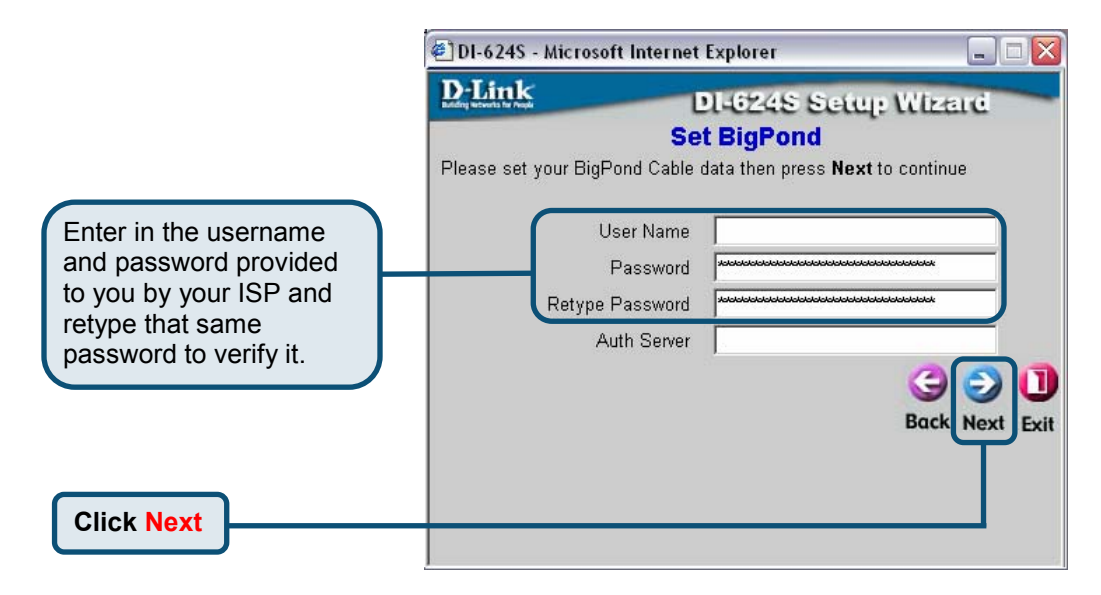

After clicking **Next** in one of the previous screens, the wizard will open to the Wireless installation for your router. Follow the explanation to quickly set up the wireless function for your router.

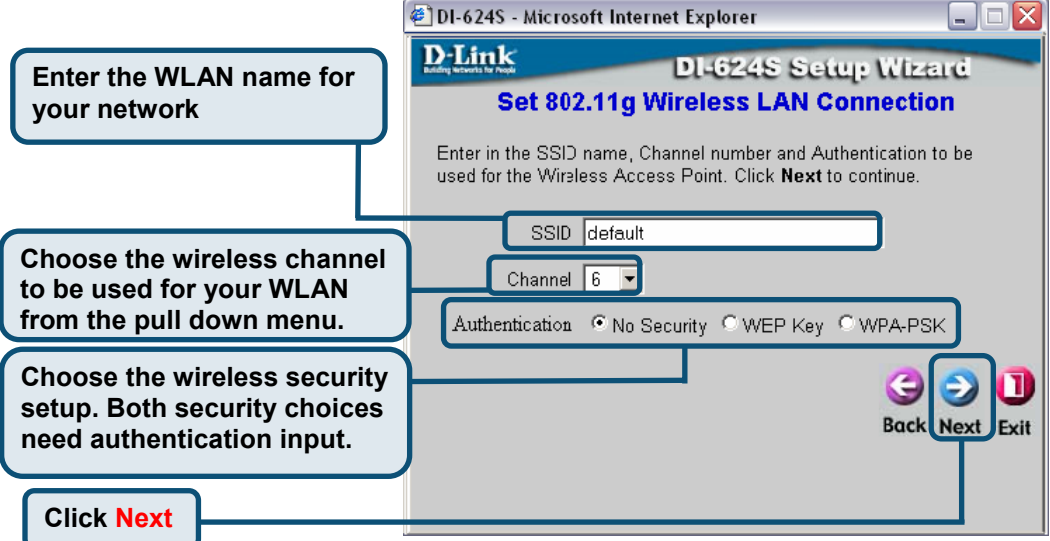

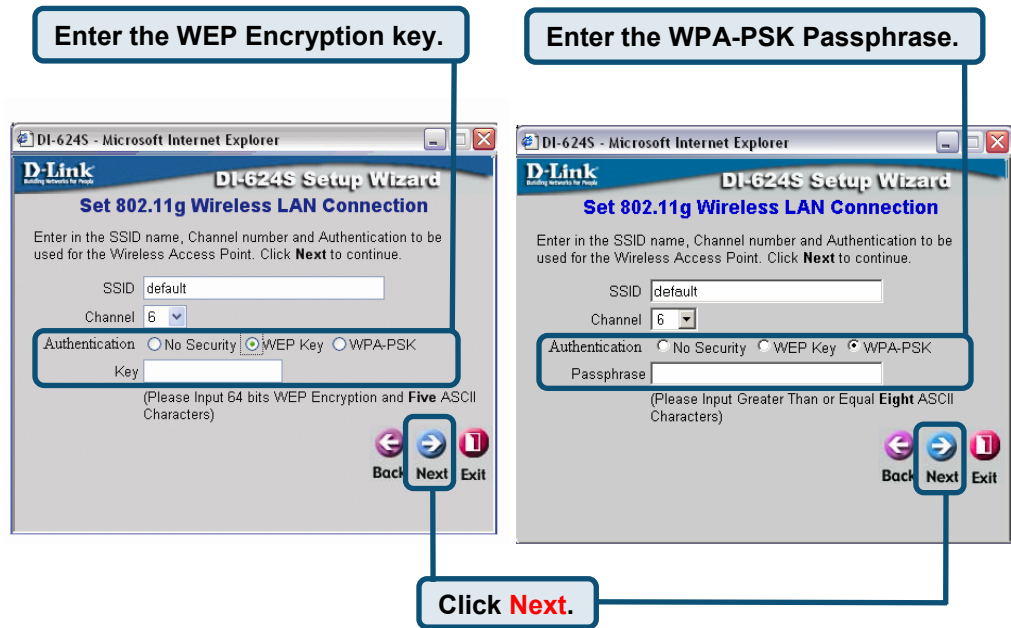

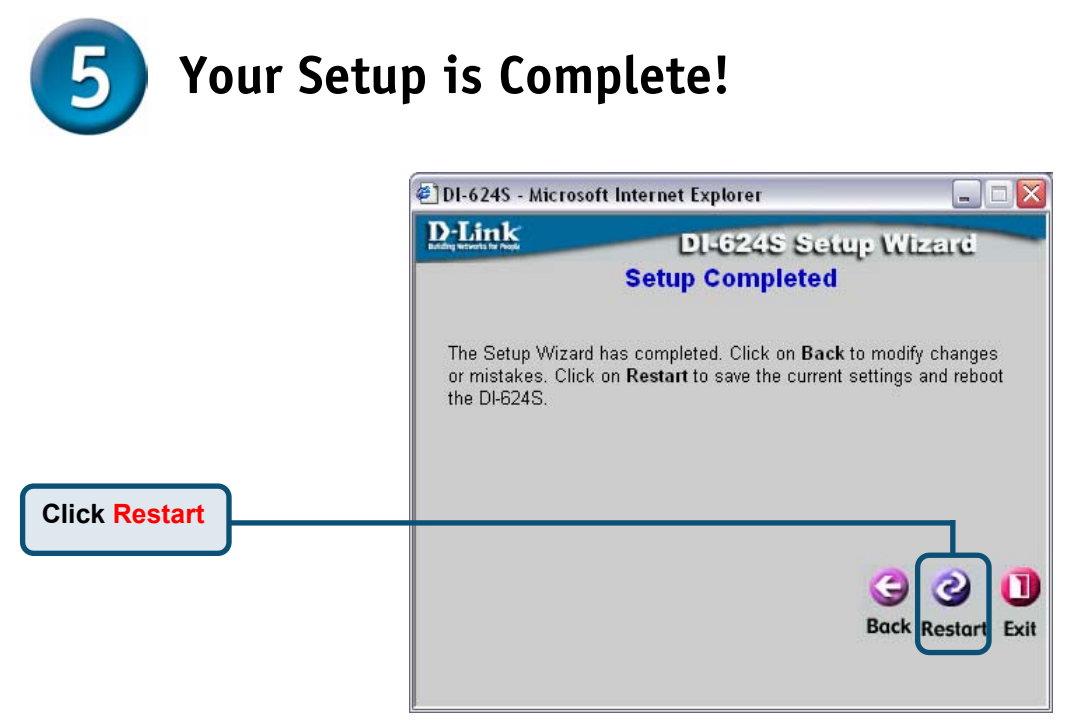

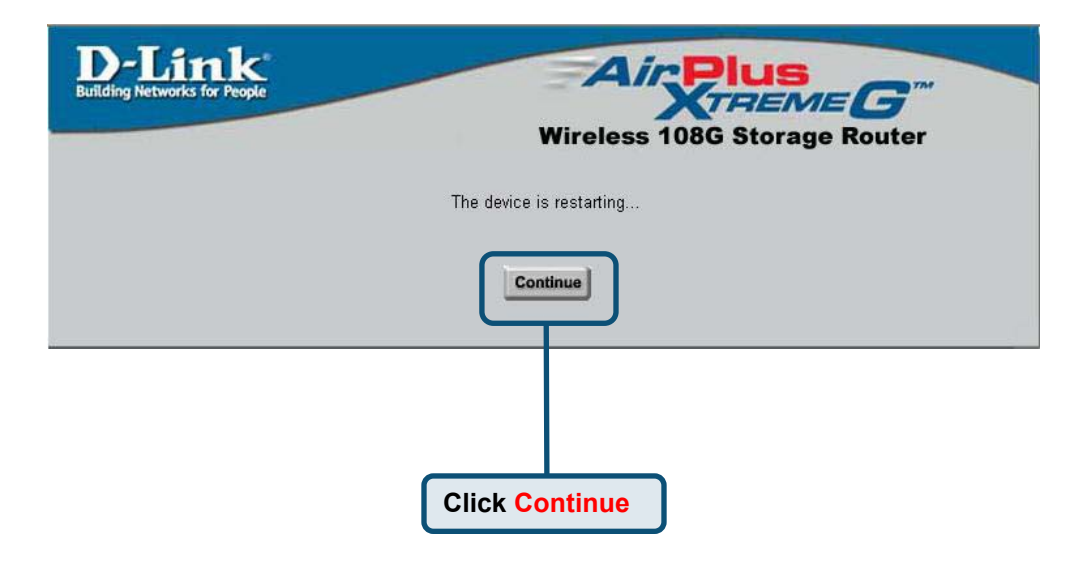

You will be returned to the **Home** tab.

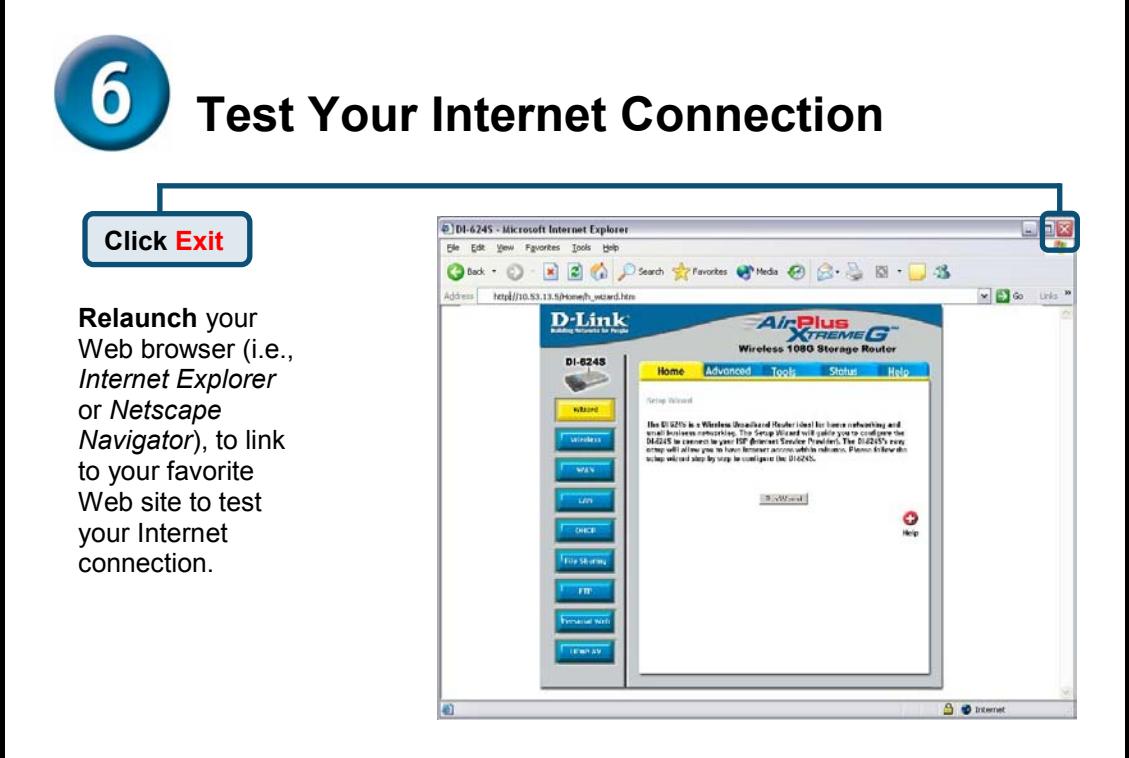

For additional settings or information, refer to the **Advanced, Tools, or Status** tabs on the web-management interface; or to the manual located on the CD-ROM.

## **APPENDIX**

To connect to the network, make sure the network adapter in your computer is configured properly. Here's how to configure the network adapter to obtain an IP address automatically for the DI-624S Broadband Router.

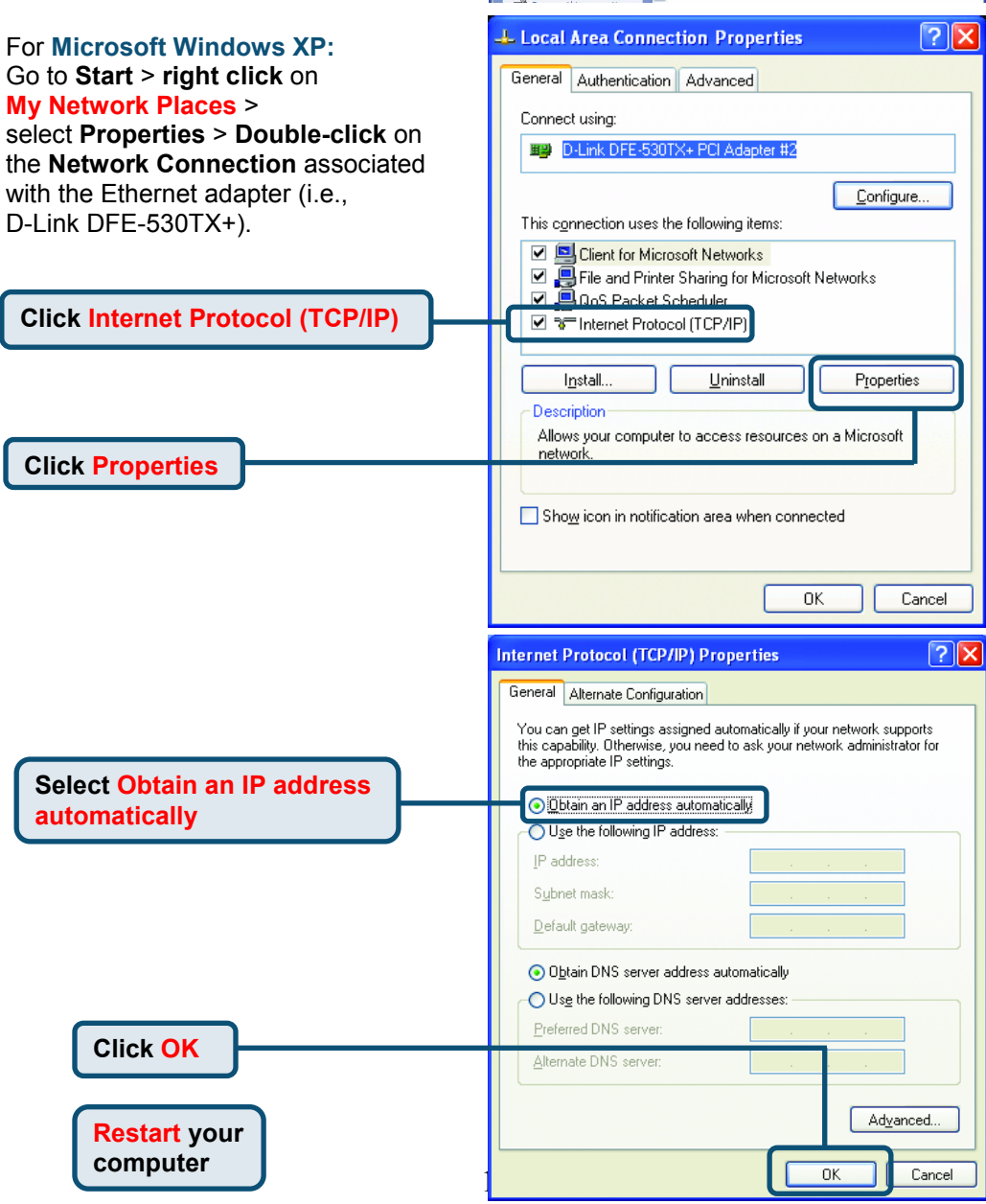

**S** Network Connections

Address **C** Network Connections

Network Tasks

Create a new

connection Set up a home or small<br>office network Disable this network<br>device Repair this connection

File Edit View Favorites Tools Advanced Help

G Back - O - C D Search C Folders III-

 $\overline{\circ}$ 

LAN or High-Speed Internet

ocal Area Connection 4

counting Compositor<br>Enabled<br>D-Link DFE-530TX+ PCI Adap

 $\Box$ D $\times$ 

Ŧ

 $\ddot{\phantom{0}}$ 

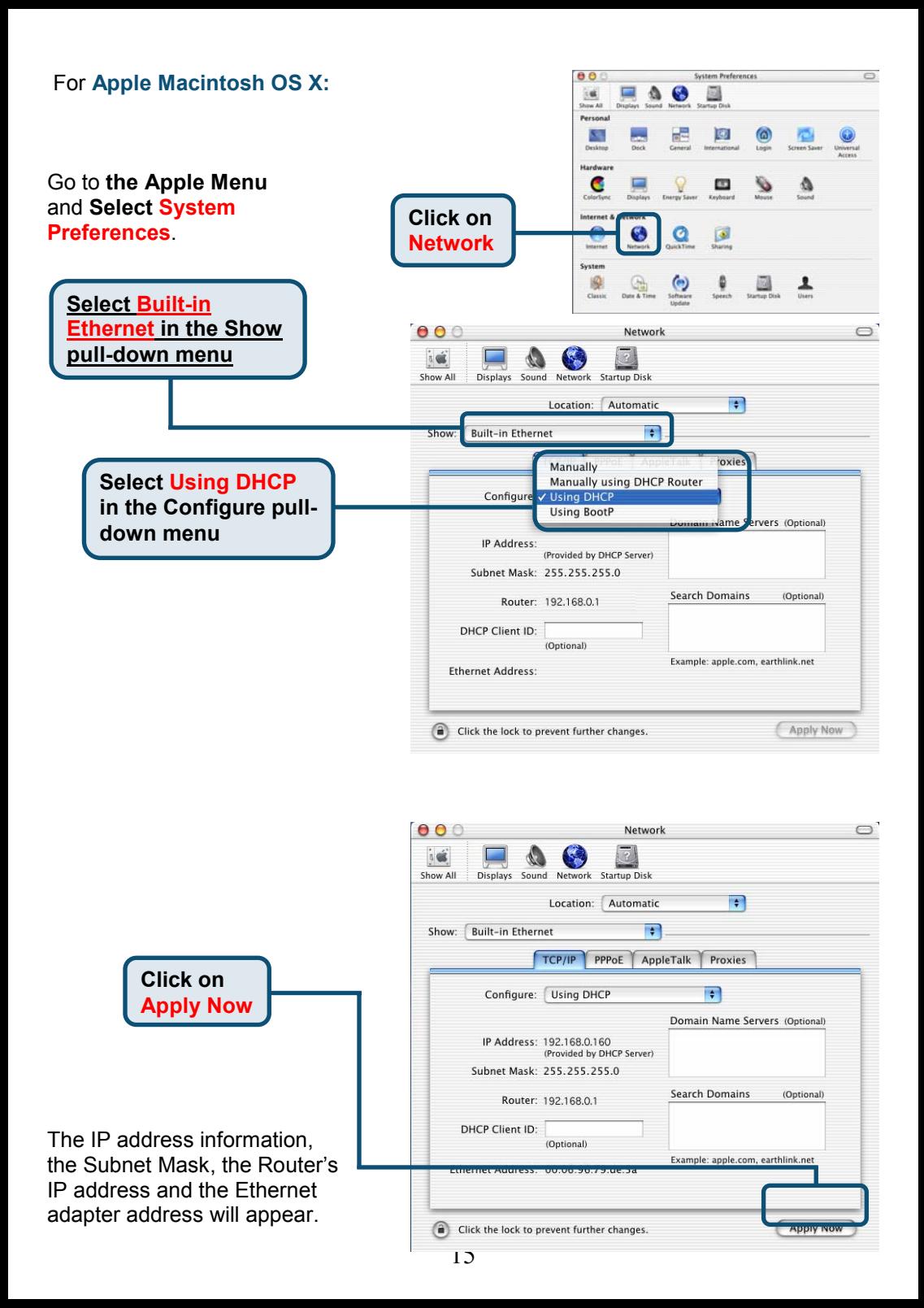

You can find software updates and user documentation on the D-Link website.

### **Tech Support for customers within Australia:**

*D-Link Technical Support over the Telephone:*

1300-766-868 Monday to Friday 8:00am to 8:00pm EST Saturday 9:00am to 1:00pm EST

*D-Link Technical Support over the Internet:*

http://www.dlink.com.au email:support@dlink.com.au

### **Tech Support for customers within New Zealand:**

*D-Link Technical Support over the Telephone:*

0800-900-900 Monday to Friday 8:30am to 8:30pm Saturday 9:00am to 5:00pm

*D-Link Technical Support over the Internet:* http://www.dlink.co.nz email:support@dlink.co.nz

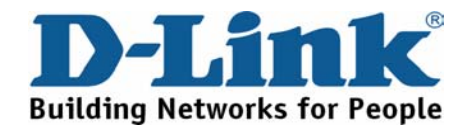

You can find software updates and user documentation on the D-Link website.

### **Tech Support for customers within South Eastern Asia and Korea:**

*D-Link South Eastern Asia and Korea Technical Support over the Telephone:*

+65-6895-5355 Monday to Friday 9:00am to 12:30pm, 2:00pm-6:00pm Singapore Time

*D-Link Technical Support over the Internet:* email:support@dlink.com.sg

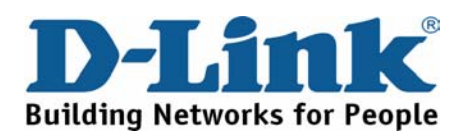

You can find software updates and user documentation on the D-Link website.

### **Tech Support for customers within India**

*D-Link Technical Support over the Telephone:*

+91-22-26526741 +91-22-26526696 –ext 161 to 167 Monday to Friday 9:30AM to 7:00PM

#### *D-Link Technical Support over the Internet:*

http://ww.dlink.co.in http://www.dlink.co.in/dlink/drivers/support.asp ftp://support.dlink.co.in email: techsupport@dlink.co.in

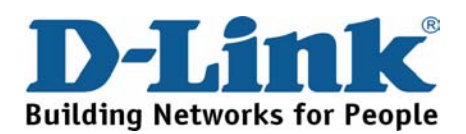

You can find software updates and user documentation on the D-Link website.

D-Link provides free technical support for customers for the duration of the warranty period on this product.

Customers can contact D-Link technical support through our web site or by phone.

**Tech Support for customers within the Russia**

*D-Link Technical Support over the Telephone:*  (095) 744-00-99 Monday to Friday 10:00am to 6:30pm

*D-Link Technical Support over the Internet*  http://www.dlink.ru email: support@dlink.ru

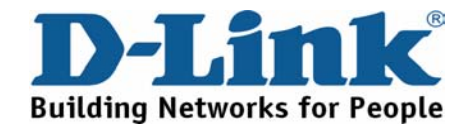

You can find software updates and user documentation on the D-Link website.

#### **Tech Support for customers within the U.A.E & North Africa:**

*D-Link Technical Support over the Telephone:*  (971) 4-391-6480 (U.A.E) Sunday to Wednesday 9:00am to 6:00pm GMT+4 Thursday 9:00am to 1:00pm GMT+4 D-Link Middle East & North Africa

*D-Link Technical Support over the Internet:*  http://support.dlink-me.com email:support@dlink-me.com

#### **Tech Support for customers within Israel:**

*D-Link Technical Support over the Telephone:* (972) 971-5701 Sunday to Thursday 9:00am to 5:00pm

#### *D-Link Technical Support over the Internet:*

http://www.dlink.co.il/forum e-mail: support@dlink.co.il

#### **Tech Support for customers within Turkey:**

*D-Link Technical Support over the Telephone:* (+90) 212-289 56 59 Monday to Friday 9:00am to 6:00pm

*D-Link Technical Support over the Internet:* http://www.dlink.com.tr e-mail: turkiye@dlink-me.com

#### **Tech Support for customers within Egypt:**

*D-Link Technical Support over the Telephone:* (202) 414-4295 Sunday to Thursday 9:00am to 5:00pm

*D-Link Technical Support over the Internet:* http://support.dlink-me.com e-mail: amostafa@dlink-me.com

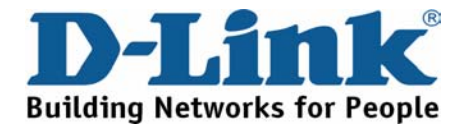

You can find software updates and user documentation on the D-Link website.

### **Tech Support for customers within South Africa and Sub Sahara Region:**

#### *D-Link South Africa and Sub Sahara Technical Support over the Telephone:*

+27-12-665-2165 08600 DLINK ( For South Africa only ) Monday to Friday 8:30am to 9:00pm South Africa Time

#### *D-Link Technical Support over the Internet:*

http://www.d-link.co.za email:support@d-link.co.za

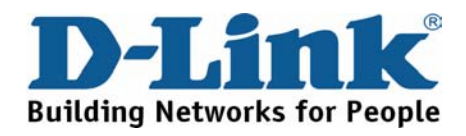

You can find updates and user documentation on the D-Link website

### **Tech Support for Latin America customers:**

#### *D-Link Technical Support over the followings Telephones:*

*Argentina:* 0800-666 1442 Monday to Friday 09:00am to 22:00pm *Chile:* 800-214 422 Monday to Friday 08:00am to 21:00pm *Colombia:* 01800-700 1588 Monday to Friday 07:00am to 20:00pm *Ecuador:* 1800-777 711 Monday to Friday 07:00am to 20:00pm *El Salvador:* 800-6137 Monday to Friday 06:00am to 19:00pm *Guatemala:*1800-300 0017 Monday to Friday 06:00am to 19:00pm **Panama:** 0800-560 0193 Monday to Friday 07:00am to 20:00pm **Peru:** 0800-52049 Monday to Friday 07:00am to 20:00pm *Venezuela:* 0800-100 3470 Monday to Friday 08:00am to 21:00pm

*D-Link Technical Support over the Internet:*

www.dlinkla.com www.dlinklatinamerica.com email:support@dlink.cl

### **Tech Support for customers within Brazil:**

*D-Link Technical Support over the Telephone:* 0800-7014104 Monday to Friday 8:30am to 18:30pm

*D-Link Technical Support over the Internet:* www.dlinkbrasil.com.br email:suporte@dlinkbrasil.com.br

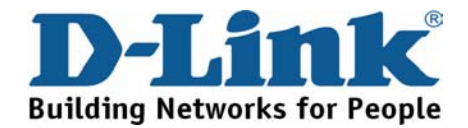